### DATENBLATT

# DESK CONTROL™

#### **Funktionen:**

- *• Desk Control Software für den Betrieb mit allen LINAK DESKLINE Systemen*
- *• Bis zu 3 Speicherplätze*
- *• Erfasst die Gesamtzahl der Verstellungen von einer Sitz- zur Stehposition*
- *• Erfasst die Zeit, die im Stehen verbracht wird und die zusätzlich verbrannten Kalorien während des Stehens*
- *• Fordert den Benutzer auf, aufzustehen und arbeitet mit einstellbaren Erinnerungen*
- *• Fährt nach oben und unten*
- *• Zeigt die aktuelle Tischhöhe an*
- *• Statistiken können in Excel-Tabellen exportiert werden*
- *• Erhältlich für PC oder MAC*
- *• Erhältlich in Englisch und Deutsch*
- *• Anzeige von Fehlercodes mit direkter Verlinkung zur LINAK Homepage*

#### **Verwendung:**

- *• USB2LIN06 (USB Kabel) für die Verbindung zwischen Steuereinheit und Ihrem Computer*
- *• Kompatibel mit DESKLINE Systemen basierend auf CBD6S oder CBD4A (Advanced)*
- *• Kompatibel mit PC und MAC*

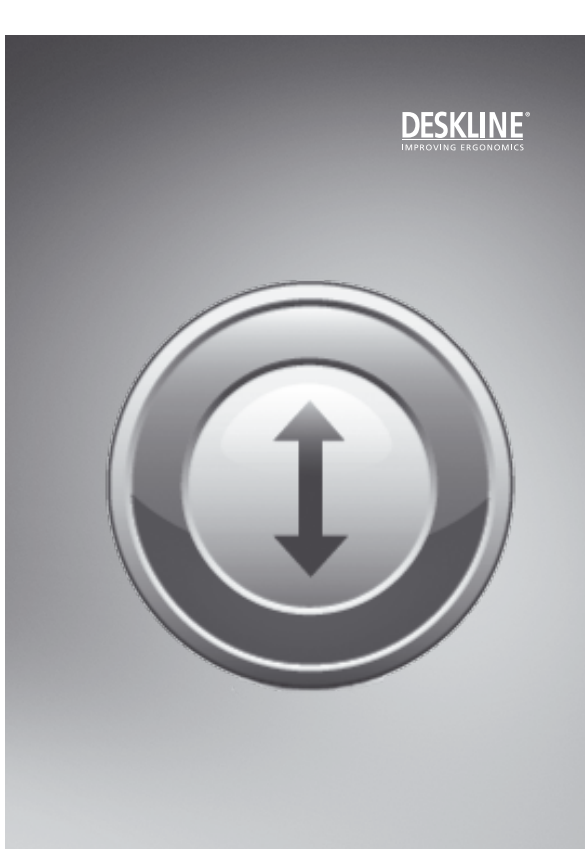

Desk Control™ ist ein neues DESKLINE Bedienprogramm für den Einsatz in allen Arten von Bürotischen. Die Desk Control Software wird auf Ihrem Computer (PC oder MAC) installiert und soll Sie dazu ermutigen, während Ihrer täglichen Arbeit den Tisch intuitiv öfters zu verstellen. Das Software-Programm enthält die typischen Desk Panel Funktionen wie Auf/Ab Verstellung, drei frei belegbare Speicherplätze und Höhenanzeige. Zudem erinnert Sie das Programm, Ihren Schreibtisch zu verstellen, erfasst die Zeit in der Sie stehen sowie die zusätzlich verbrannten Kalorien. Die Intervalle können selbst eingestellt werden, was das Desk Control zu einem persönlichen Hilfsmittel macht.

Desk Control funktioniert mit allen LINAK DESKLINE Systemen. Verbinden Sie einfach das USB2LIN06 Kabel zwischen Ihrer Steuereinheit und Ihrem Computer und laden Sie die Desk Control Software herunter. Es ist auch möglich, ein Standard Desk Panel an das System anzuschließen, um die Funktion des Tisches sicherzustellen, während der Computer ausgeschaltet ist.

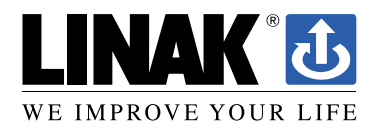

#### **Anforderungen:**

Für die Kommunikation zwischen PC/MAC und den CBD Steuereinheiten wird ein USB2LIN06 Kabel von LINAK benötigt.

Desk Control ist rückwärts kompatibel mit CBD4A Systemen (sw 0077432 Version 1.22 oder neuer) und allen CBD6S Systemen.

#### **OS Anforderungen:**

- Windows 7 (mit .NET Version 4.5\*)
- Windows 8 oder höhere Betriebssysteme
- Mac OS (minimum OS 10.7)

(\* wenn .NET nicht schon auf Ihrem Computer installiert ist, werden Sie während der Programminstallation von Desk Control dazu aufgefordert. NET Framework ist ein kostenloses Microsoft Programm)

### **Das Programm:**

Desk Control hat allgemein drei Bildschirmansichten:

- 1. Die Standardansicht mit dem derzeitigen Stand der aktuellen Ziele, Speichertasten und der Höhe,
- 2. Die Einstellungsansicht, bei der Sie Ihre Angaben bestimmen und entscheiden können, wann Sie erinnert werden möchten und ob Sie die Angaben in Minuten oder verbrannten Kalorien angezeigt haben möchten,
- 3. Die Verlaufsansicht, bei der Sie Ihre Statistiken (Tag, Woche, Monat, Jahr) finden und die Möglichkeit haben, die Daten in ein Excel-Format zu exportieren.

**Nachstehend finden Sie die Bildschirmansichten des Programms Die Standardansicht, Kalorienanzeige:**

Die Prozentzahl zeigt an, wieviel Prozent des Tagesziels Sie bereits erreicht haben.

Die Zahl im Kreis ist die Anzahl der Minuten in der aktuellen Sitzung (selbstgewählter Zeitraum)

Klicken Sie hier für die Ansichten "Verlauf" oder "Einstellungen". Alternativ klicken Sie die Schaltflächen "Aufstehen" oder "Ab" und justieren Sie so Ihren Tisch.

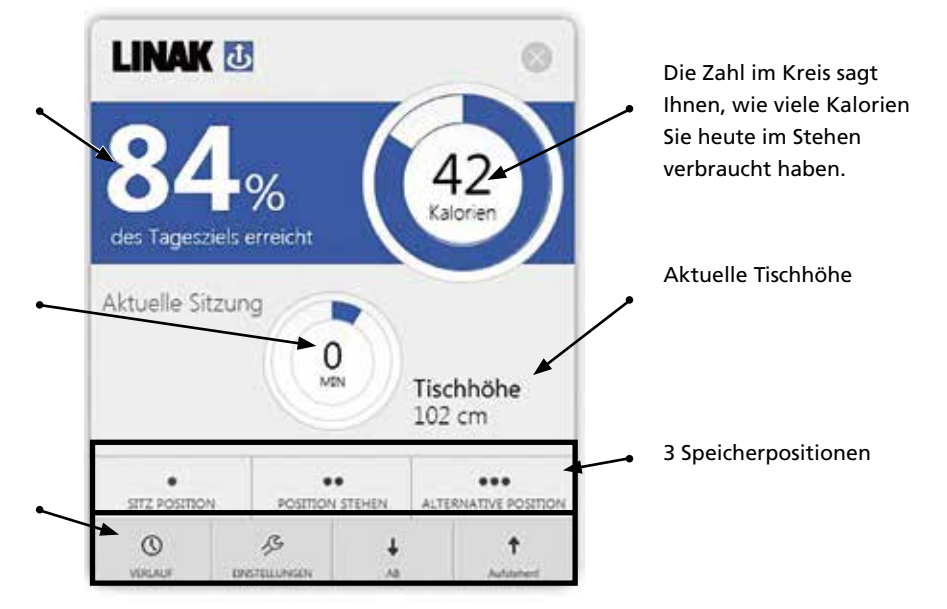

# **Die Standardansicht, Zeitanzeige:**

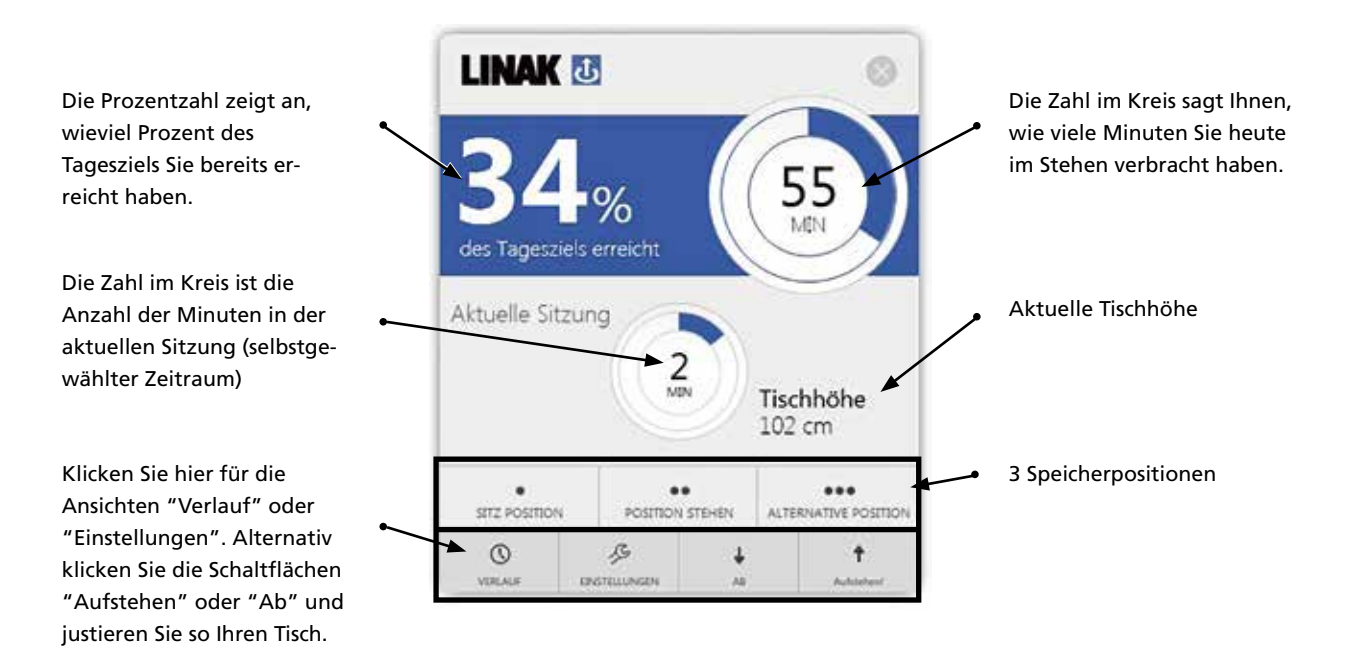

### **Einstellungsansicht:**

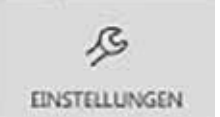

Unter Einstellungen wählen Sie, ob Sie Ihre Standardansicht in Kalorien oder Zeit angezeigt haben wollen.

#### **"Kalorien" ausgewählt**

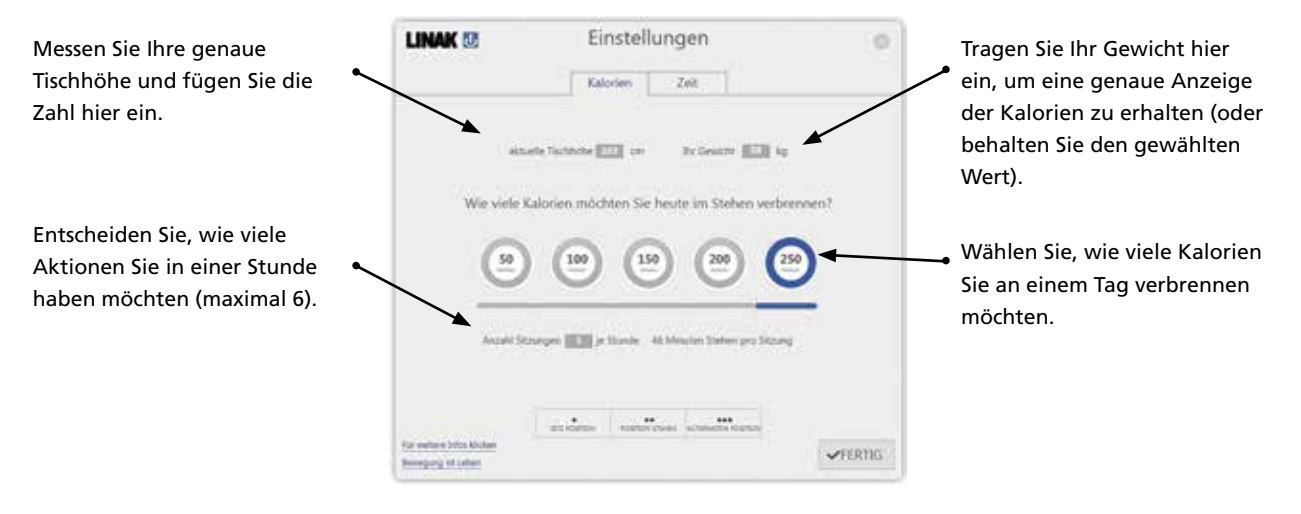

#### **"Zeit" ausgewählt**

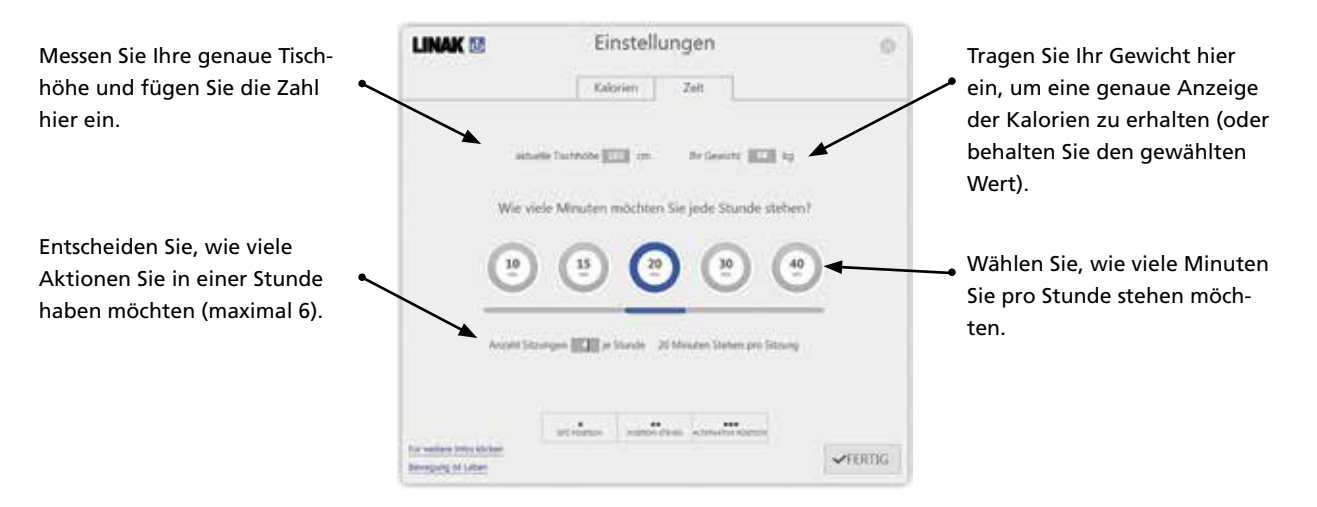

#### **Einstellungsansicht: Allgemeine Funktionen für Kalorien und Zeit:**

- Wie Sie Speicherplätze sichern
- Link zu "weiteren Informationen"
- Link zu "Bewegung ist Leben" (Webseite)

**Indem Sie "Für weitere Infos klicken" anwählen, öffnen Sie ein Fenster und gehen auf diese**  Webseite "http://www.linak. **de/produkte/bedienelemente. aspx?product=LINAK+Desk+ Control+SW&tab=resources", auf der Sie mehr Informationen über die Software finden.**

**"Bewegung ist Leben"**

**www.movingdesks.com: Hier finden Sie weitere Informationen über die Verwendung von höhen-verstellbaren Schreibtischen.**

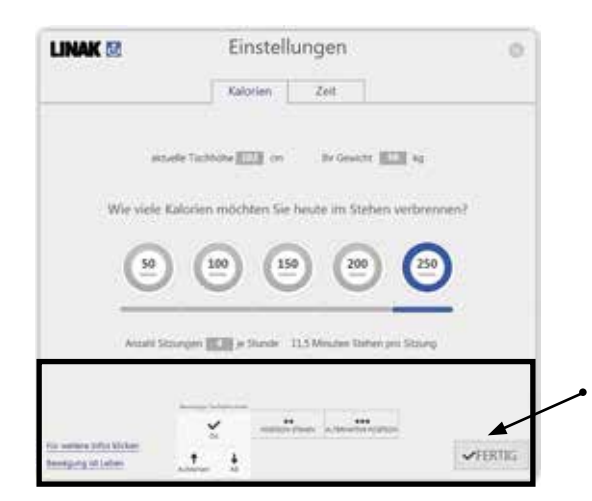

**Optional: Stellen Sie Ihre Speicher-positionen ein.**

Klicken Sie die entsprechende Schaltfläche und das Fenster wird geöffnet. Durch das Klicken auf "Aufstehen" oder "AB"fährt der Tisch zu der gewünschten Position und durch den OK-Klick ist die Position gespeichert.

Die Positionen werden gespeichert wenn Sie "Fertig" klicken und die Einstellungsansicht verlassen.

## **Die Verlaufsansicht**

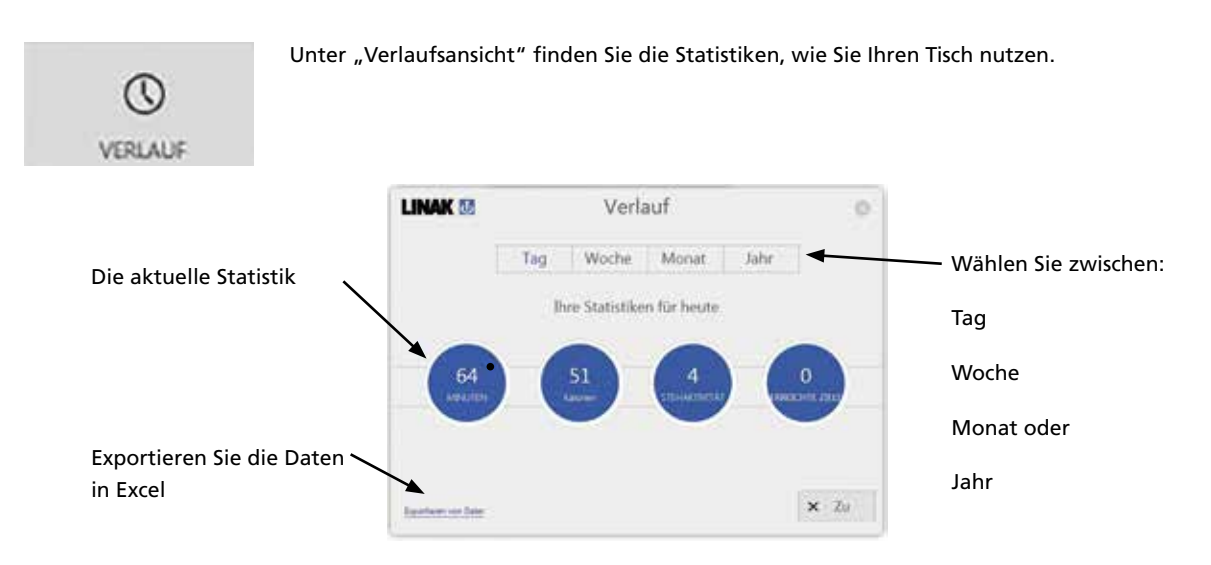

# **USB2LIN06 USB Kabel**

**Für die Nutzung der Desk Control Software benötigen Sie ein USB Kabel, das die DESKLINE Steuereinheit mit dem Computer verbindet.**

**Das USB Kabel sorgt für die Kommunikation zwischen der Steuereinheit und Ihrem Computer.**

#### Das USB2LIN06 Kablel

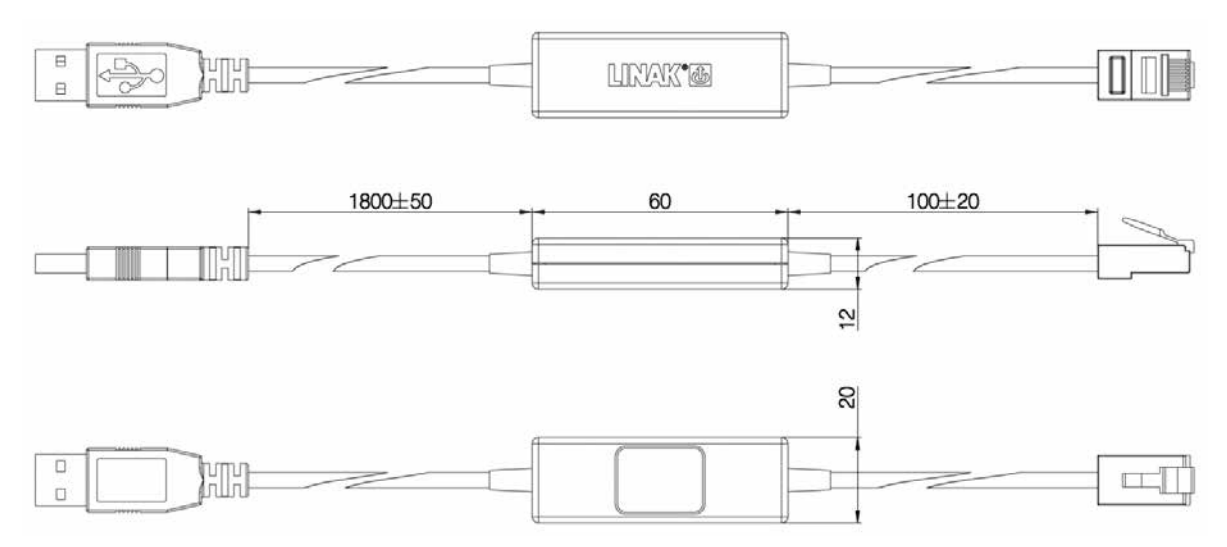

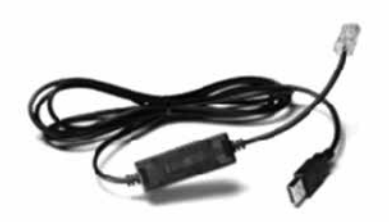

Nutzungsbedingungen<br>Op Arwender ist für den sach- und fachgerechten Einsatz der LINAK Produkte<br>verantwortlich. LINAK legt großen Wert auf eine sorgfältige und aktuelle Dokumentation<br>der Produkte. Dennoch kann es aufgrund e

Es gelten die Allgemeinen Geschäftsbedingungen von LINAK.